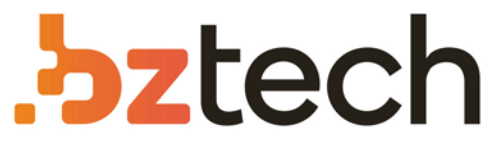

Maior portal de Automação Comercial do Brasil! Encontre o que sua empresa precisa com preços especiais, atendimento especializado, entrega rápida e pagamento facilitado.

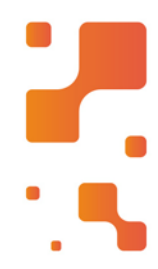

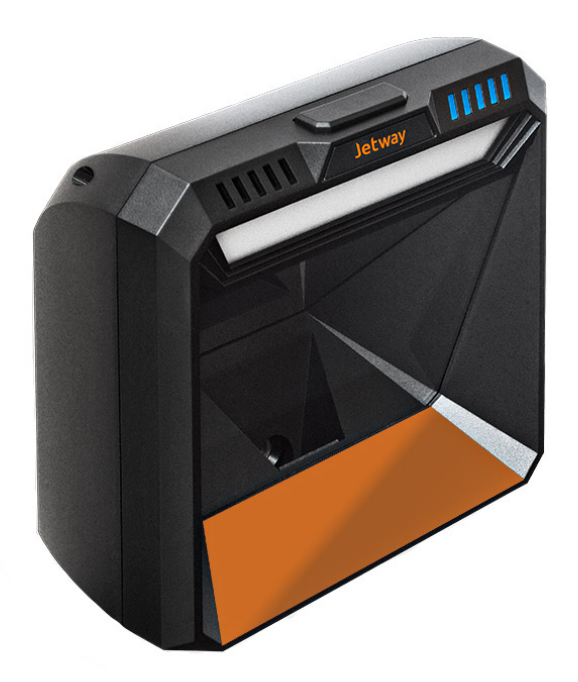

### Leitor Jetway JL-700

O leitor de código de barras JL-700 aprimora a experiência de seus clientes e operadores deixando cada vez mais agradável a experiência de usar um leitor de código de barras.

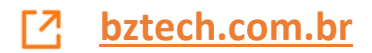

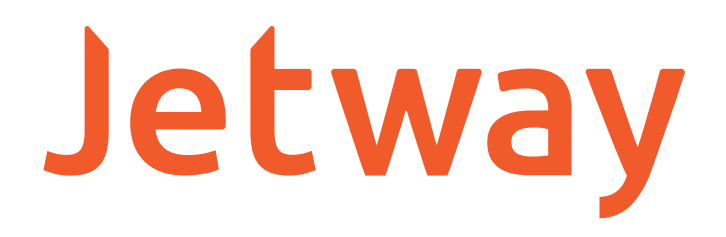

### **LEITOR FIXO DE CÓDIGOS DE BARRAS MANUAL DO USUÁRIO**

# JL-700

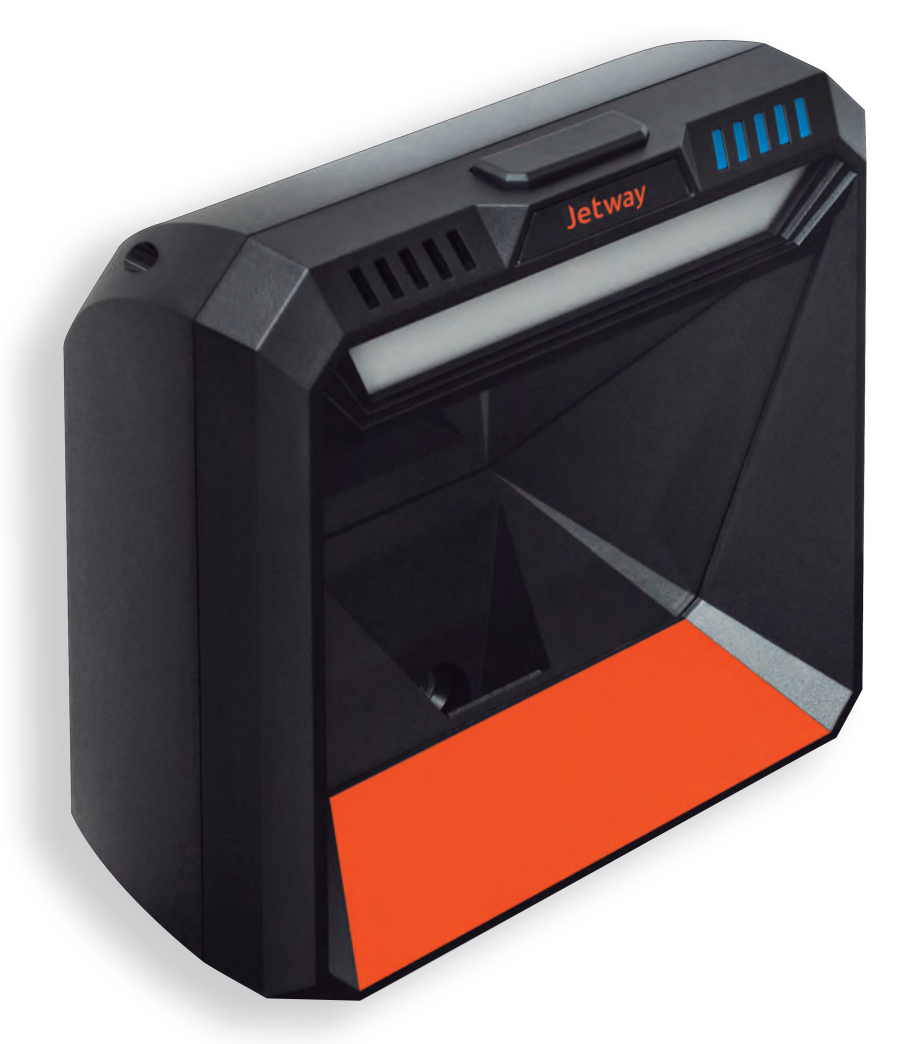

### Sumário

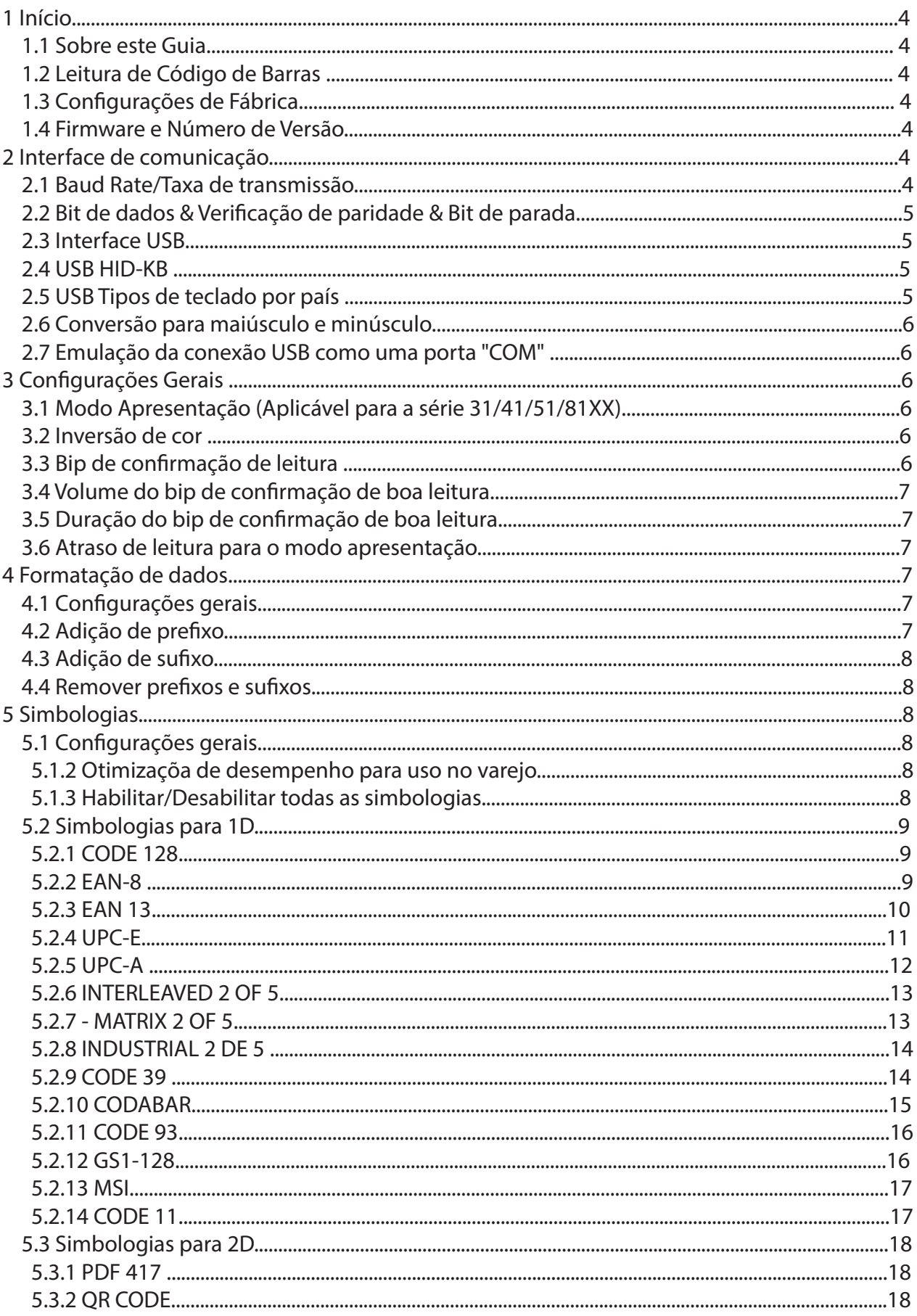

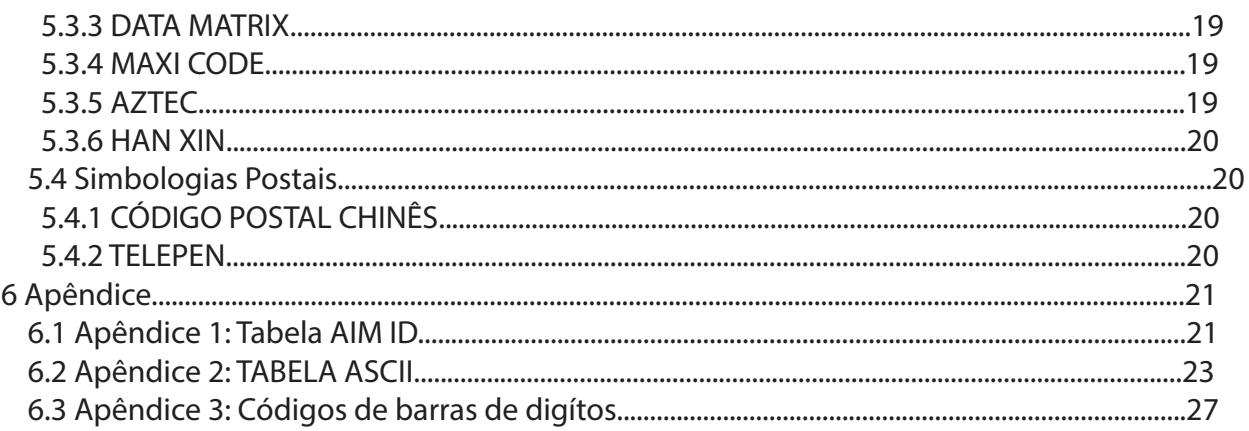

### 1- INÍCIO

#### *1.1 - SOBRE ESSE GUIA*

Este guia prove instruções de programação para o Leitor de Código de Barras Jetway JL-700. Permitindo ao usuário através da leitura de código de barras contidos neste manual, customizar o aparelho.

#### *1.2- LEITURA DE CÓDIGOS DE BARRAS*

O Leitor de Código de Barras Jetway, modelo JL-700 apresenta uma rápida e precisa decodi¬cação, efetuando a leitura em diversos ângulos e rotações diferentes. Ao efetuar leitura de um código de barras, simplesmente centralize o feixe de luz e mire sobre o código de barras.

#### *1.3- CONFIGURAÇÃO PADRÃO DE FÁBRICA*

Efetue a leitura do código de barras abaixo para restaurar o leitor de código de barras Jetway JL-700 ao modo de fábrica.

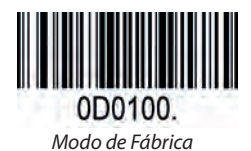

#### *1.4- FIRMWARE E NÚMERO DE VERSÃO*

Leia o código de barras abaixo para mostrar a firmware e número de versão gravadas no equipamento.

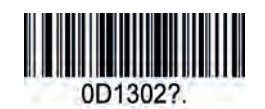

*Firmware e Número de Versão*

#### 2- INTERFACE DE COMUNICAÇÃO

O Leitor de código de barras Jetway JL-700 fornece uma interface de comunicação USB local. O dispositivo pode efetuar a leitura dos dados e implementar alterações previamente confi-quradas em seu centro de controle, dando vazão através de sua interface USB.

#### *2.1 BAUD RATE/TAXA DE TRANSMISSÃO*

Baud rate é o número de Bits de informações transmitidos por segundo. Configura o baud rate conforme os requerimentos do Host.

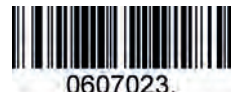

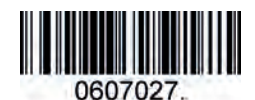

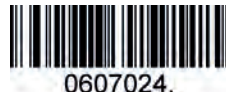

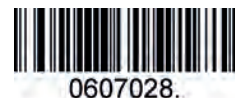

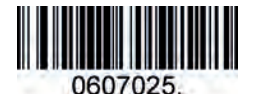

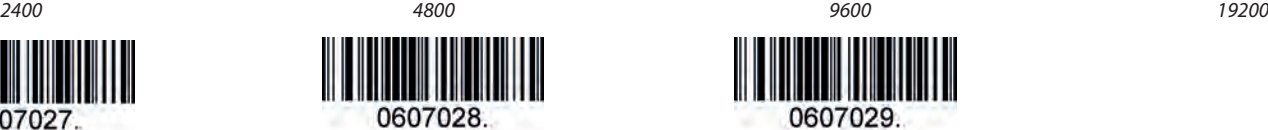

*38400 57600 115200 (Padrão)*

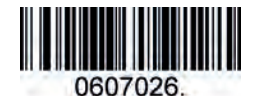

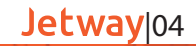

### *2.2- DATA BIT & VERIFICAÇÃO DE PARIDADE & BIT DE PARADA*

Nota: Alguns produtos permitem apenas a configuração padrão (Nenhuma paridade / 8 bits de dados / 1 bit de parada), comando de configuração: 0607032; Se os produtos não suportarem várias configurações, a leitura do código de barras resultará em um bipe de erro.

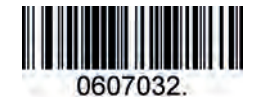

*Sem Paridade /8 Bits de Dados/ 1 Bit de Parada(Padrão)*

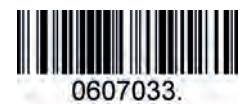

*Paridade Par /7 Bits de Dados/ 1 Bit de Parada*

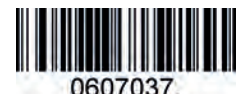

*Paridade ímpar /7 Bits de Dados/ 2 Bit de Parada*

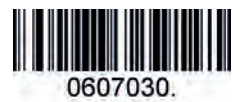

*Sem Paridade /7 Bits de Dados/ 1 Bit de Parada*

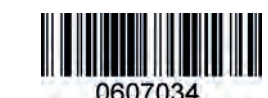

*Paridade Par /7 Bits de Dados/ 2 Bit de Parada*

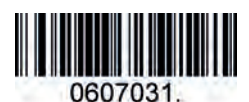

*Sem Paridade /7 Bits de Dados/ 2 Bit de Parada*

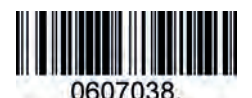

*Paridade ímpar /8 Bits de Dados/ 1 Bit de Parada*

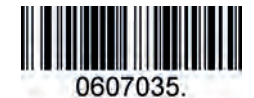

*Paridade par /8 Bits de Dados/ 1 Bit de Parada*

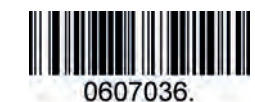

*Paridade ímpar /7 Bits de Dados/ 1 Bit de Parada*

#### *2.3- INTERFACE USB (Aplicável para 3110)*

Antes de usar a interface de comunicação USB, será necessário efetuar a leitura do código de barras abaixo.

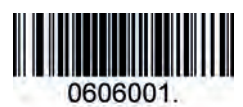

*Cabo USB*

#### *2.4- USB HID-KB*

Ao se conectar o dispositivo utilizando o conector USB, pode se habilitar modo USB HID-KB efetuando a leitura do código de barras abaixo. Após isto, o dispositivo será identificado como um teclado. Emulando ações do teclado virtual, funcionando com um equipamento Plug-and-Play não sendo necessário a instalação de drivers.

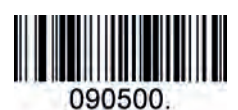

*USB HID-KB (Padrão)*

#### *2.5- USB TIPOS DE TECLADO POR PAÍS*

Layout de teclados variando de Pais a Pais. A configuração padrão é 1-Estados Unidos.

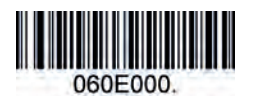

*1 – Estados Unidos (Padrão) 2 – Reino Unido 3 – Dinamarca 4 – França 5 – Finlândia*

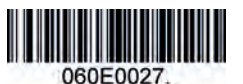

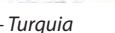

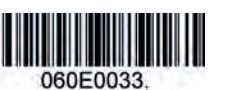

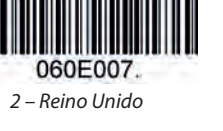

060E005

060E0016.

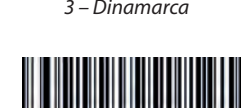

060E008.

060E009

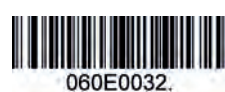

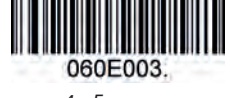

060E0035

060E0015.

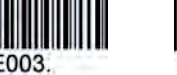

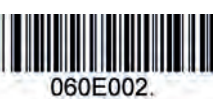

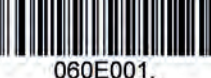

*6 – Turquia 7 – Italia 8 – Noruega 9 – Albânia 10 – Bélgica*

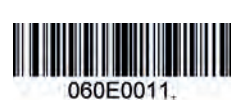

*11 – Bósnia 12 – Brasil 13 – Croácia 14 – Czech 15 – Holanda*

Jetway|05

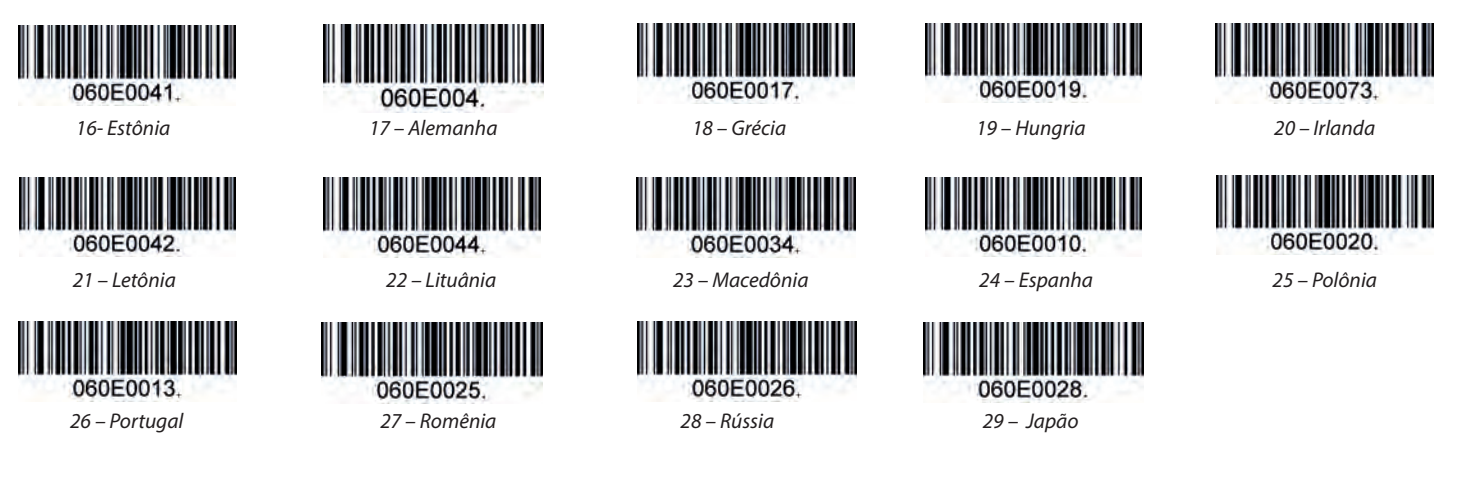

#### *2.6- CONVERSÃO PARA MAIÚSCULO E MINÚSCULO*

Efetue a leitura do código de barras desejado abaixo para converter conforme desejado.

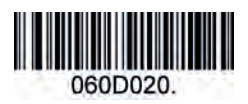

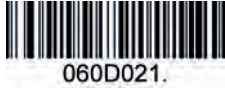

*Sem conversão (Padrão) Converter tudo para Maiúsculo*

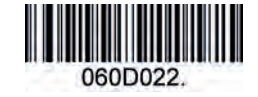

*Converter tudo para Minúsculo*

Exemplo: Quando a Conversão para Minúsculo estiver ativado, a informação lida "abC" é convertida para "abc".

#### *2.7- EMULAÇÃO DA CONEXÂO USB COMO UMA PORTA 'COM'*

Caso desejar emular a conexão USB como uma porta COM, efetue a leitura do código de barras *"Emulação porta USB como uma porta COM".* Isto permitirá que o computador hospedeiro recebe as informações li-das como uma porta Serial.

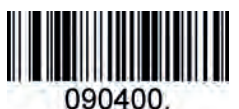

*Emulação porta USB como uma porta COM*

3 - CONFIGURAÇÕES GERAIS

*3.1- MODO APRESENTAÇÃO(Aplicável para a série 31/41/51/81xx)*

Definição de leitura para o modo de apresentação.

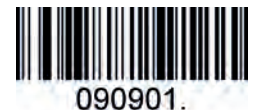

*Modo Apresentação – Normal*

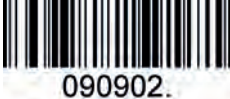

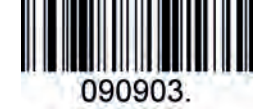

*Modo Apresentação –Celular Modo Apresentação –Leitura Continua*

*3.2- INVERSÃO DE COR*

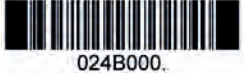

*Desligado (Padrão)*

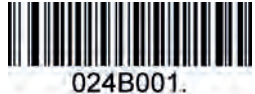

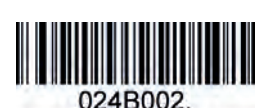

*Apenas Inversão Ligado Inversão e Normar – Ambas Ligada Both ON*

#### *3.3- BIP DE CONFIRMAÇÃO DE LEITURA*

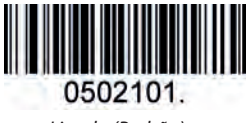

*Ligado (Padrão) Desligado*

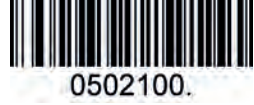

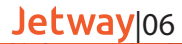

*3.4 - VOLUME DO BIP DE CONFIRMAÇÃO DE BOA LEITURA*

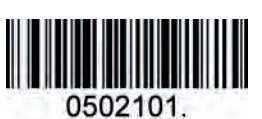

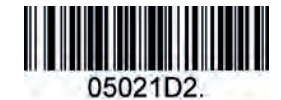

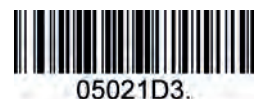

*Baixo*

*Médio Alto*

*3.5- DURAÇÃO DO BIP DE CONFIRMAÇÃO DE BOA LEITURA*

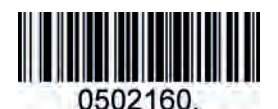

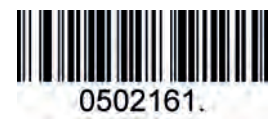

*Normal (Padrão)*

*Curto*

#### *3.6- ATRASO DE LEITURA PARA O MODO APRESENTAÇÃO*

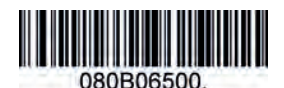

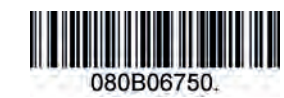

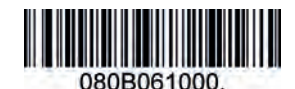

#### *Atraso 500ms (Padrão) Atraso 750ms Atraso 1000ms*

4- FORMATAÇÃO DE DADOS

#### *4.1- CONFIGURAÇÕES GERAIS*

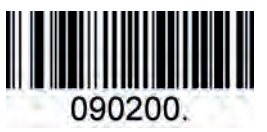

*4.2- ADIÇÃO DE PREFIXO*

080400.

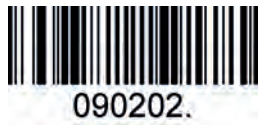

*Adição CR Adição LF Adição CRLF*

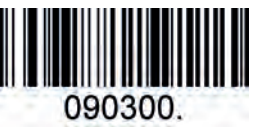

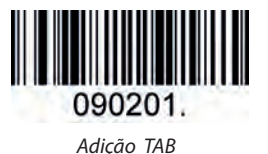

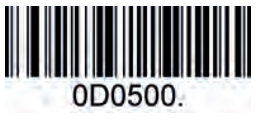

*Prexo Personalizado Salvar Não Salvar*

Para a seleção e customização do prefixo, leia o código de barras Prefixo Personalizado, depois efetue a lei-tura numérica correspondente em Hexadecimal do código desejado para o prefixo, então leia o código de barras Salvar. Referência ao Apêndice 2: Tabela de conversão de valores ASCII para Hexadecimal.

0D0400

#### Por Exemplo: Prefixo "ODE"

- 1. Utilizando a Tabela ASCII converta "ODE" para HEXADECIMAL. (ODE: 4F, 44, 45).
- 2. Leia o código de barras Prefixo Personalizado.
- 3. Leia os Valores Numéricos: 9 + 9 + 4 + F + 4 + 4 + 4 + 5. *Referência ao Apêndice 3.*
- *4. Efetue a leitura do código de barras. Salvar.*

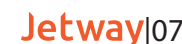

*4.3- ADIÇÃO DE SUFIXO*

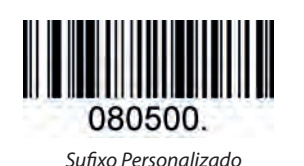

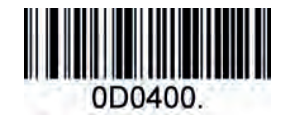

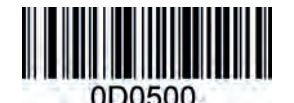

*Salvar Não Salvar*

Para a seleção e customização do prefixo, leia o código de barras Sufixo Personalizado, depois efetue a leitura numérica correspondente em Hexadecimal do código desejado para o prefixo, então leia o código de barras Salvar. Referência ao Apêndice 2: Tabela de conversão de valores ASCII para Hexadecimal.

Por Exemplo: Prefixo "ODE"

- 1. Utilizando a Tabela ASCII converta "ODE" para HEXADECIMAL. (ODE: 4F, 44, 45).
- 2. Leia o código de barras Sufixo Personalizado.
- 3. Leia os Valores Numéricos: 9 + 9 + 4 + F + 4 + 4 + 4 + 5. *Referência ao Apêndice 3.*
- 4. Efetue a leitura do código de barras. Salvar.

#### *4.4 - REMOVER PREFIXOS E SUFIXOS*

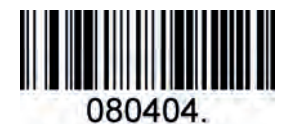

Limpar Todos os Prefixos e Sufixoas (Padrão)

#### 5- SIMBOLOGIA

*5.1- CONFIGURAÇÕES GERAIS*

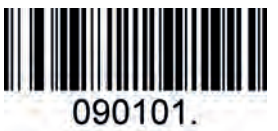

*Restaurar Simbologia (Padrão)*

Simbologias Habilitadas: Code 128, Code 39, UPC, EAN, Interleaved 2 de 5, Code 93, CodaBar, GS1-128, Data Matrix, PDF417, QR, Maxi Code, Aztec.

#### *5.1.2- OTIMIZAÇÃO DE DESEMPENHO DO VAREJO*

Esta otimização de códigos de barras é a mais usada na grande maioria das lojas do Varejo.

Simbologias Habilitadas: UPC, EAN, Code128, QR, PDF417.

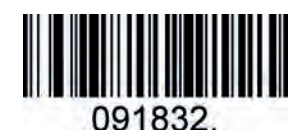

*Restaurar Simbologia (Padrão)*

#### *5.1.3- HABILITAR/DESABILITAR TODAS AS SIMBOLOGIAS*

Se todas as simbologias estiverem desativadas, o leitor de código de barras modelo Jetway JL-700 não poderá efetuar a leitura de nenhum código que não estiver previamente programado, exceto os códigos de barras de programação.

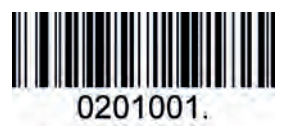

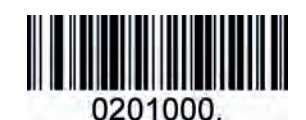

*Habilitar - Todas as Simbologias Desabilitar - Todas as Simbologias*

#### *5.2- SIMBOLOGIAS PARA 1D*

*5.2.1- CODE 128*

Habilitar/Desabilitar Code 128.

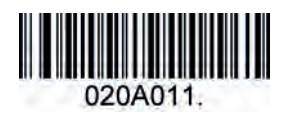

*Habilitar Code 128 (Padrão)*

Comprimento da Mensagem

O tamanho da mensagem pode ser definido tanto em seu máximo quanto para seu mínimo, desde que sejam valores válidos. Os valores podem ser definidos usando os "Comandos de Programação". Para isto verifique os detalhes no Guia de Programação.

*Desabilitar Code 128*

020A010

Code 128 - Comando de comprimento máximo: 020A03. O parâmetro deste comando pode ser definido de min a 90.

Code 128 - Comando de comprimento mínimo: 020A02. O parâmetro deste comando pode ser definido de 0 até o máximo.

Exemplo: Definindo o tamanho mínimo de leitura para 10 e o valor máximo para 25. Programando os comandos: Máximo: 020A0325; Mínimo: 020A0210.

*5.2.2- EAN-8*

Habilitar/Desabilitar EAN-8

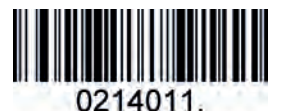

*Habilitar EAN-8 (Padrão)*

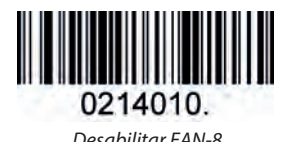

Transmissão de Dígito Verificador

EAN-8 tem 8 dígitos de comprimento, sendo o último dígito usado para verificar a precisão dos dados.

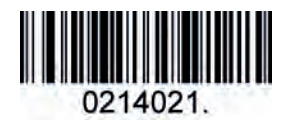

*EAN-8 Transmissão (Padrão) - Habilitado*

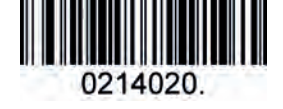

*EAN-8 Transmissão - Desabilitada*

#### Código Adicional

Um código de barras EAN-8 pode ser aumentado com um Código Adicional de dois ou cinco dígitos para formar um novo código. Nos exemplos abaixo, o código tracejado em azul é um código de barras EAN-8, en-quanto o código tracejado em vermelho é o código adicional.

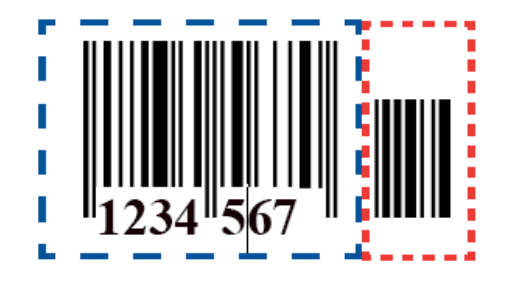

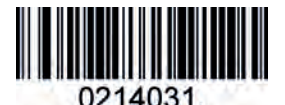

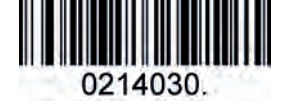

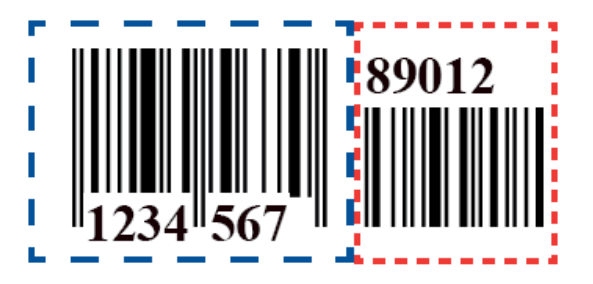

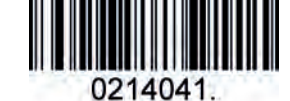

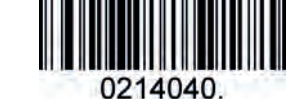

*Habilitar - Adição de 2 dígitos Desabilitar - Adição de 2 dígitos (Padrão) Habilitar - Adição de 5 dígitos Desabilitar - Adição de 5 dígitos (Padrão)*

Jetway<sub>109</sub>

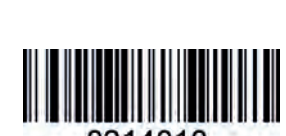

#### Código de Expansão

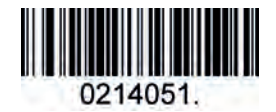

*EAN-8 Add-On Code Required*

EAN/JAN-8 Separador de Adendos Quando esse recurso está ativado, há um espaço entre o código de barras e os adendos. Quando desativado, não há espaço.

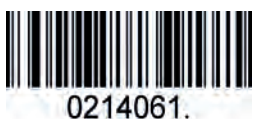

*Habilitar - EAN/JAN-8 Separador de Adendos (Padrão)*

#### *5.2.3- EAN 13*

#### Habilitar/Desabilitar EAN-13

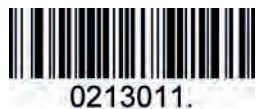

*Habilitar EAN 13 (D efault)*

#### Transmitir digito verificador

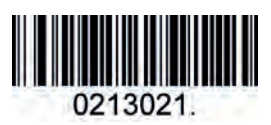

*Transmitir - EAN-13 Digito Vericador (Padrão)*

Código de Expansão

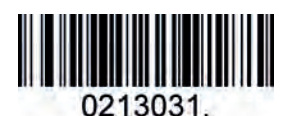

*Habilitar - 2-Digitos de Código de Expansão*

#### Add-On Code Required

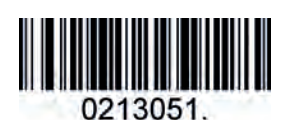

*EAN-13 Código de Expansão Necessário*

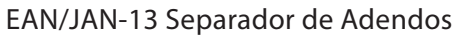

Quando esse recurso está ativado, há um espaço entre o código de barras e os adendos. Quando desativado, não há espaço.

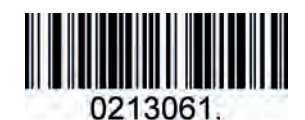

*Habilitar ENA/JAN- Separador de Adendos (Padrão)*

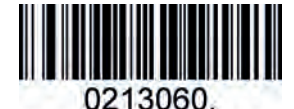

*Desabilitar ENA/JAN-13 Separado de Adendos*

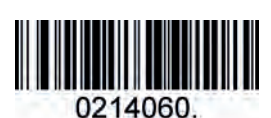

*EAN-8 Add-On Code Not Required (Padrão)*

0214050

*Desabilitar - EAN/JAN-8 Separador de Adendos UPC*

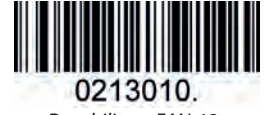

*Desabilitar - EAN-13*

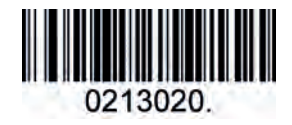

*Não transmite - EAN-13 Digito Vericador*

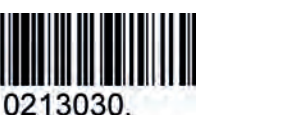

*Desabilitar - 2-Digitos Código de Expansão (Padrão)*

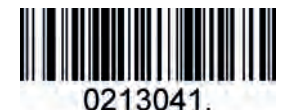

*Habilitar - 5-Digitos de Código de Expansão*

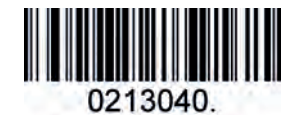

*Desabilita 5-Digitos Código de Expansão (Padrão)*

Jetway|10

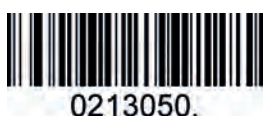

*EAN-13 Código de Expansão NÃO Necessário (Padrão)*

#### ISBN Conversão

Quando habilitado esse recurso, os símbolos ENA-13 serão convertidos para seu formato de número e ISBN equivalente.

*Desabilitar - ISBN conversão (Padrão)*

0213070

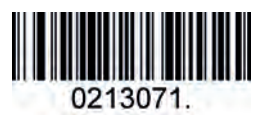

*Habilitar - ISBN Conversão*

Habilitar/Desabilitar UPC-E0/E1 *5.2.4- UPC-E*

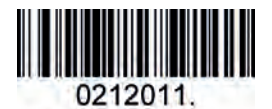

*Habilitar - UPC-E0 (Padrão)*

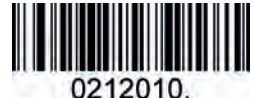

## 0212021.

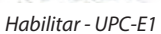

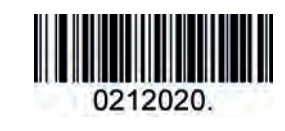

*Desabilitar - UPC-E0 Habilitar - UPC-E1 Desabilitar - UPC-E1 (Padrão)*

UPC-E0 Digito Verificador

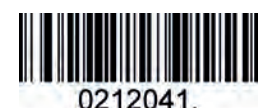

*Habilitar - UPC-E0 Dígito Vericador (Padrão)*

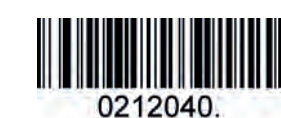

*Desabilitar - UPC-E0 Dígito Vericador*

#### UPC-E0 Expandir

A expansão UPC-E0 expande o código UPC-E para os 12 dígitos, formato UPC-A.

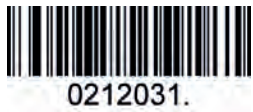

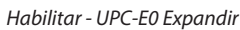

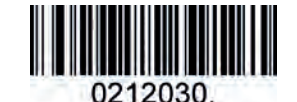

*Desabilitar - UPC-E0 Expandir (Padrão)*

UPC-E0 Addenda Required Quando necessário, o scanner lê apenas códigos de barras UPC-E que possuem adendos.

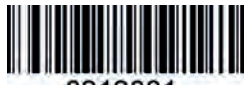

0212081. *Habilitar - UPC-E0 Requerido*

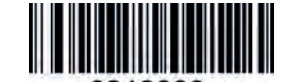

0212080 *Desabilitar - UPC-E0 Requerido (Padrão)*

#### UPC-E0 Separador de Adendos

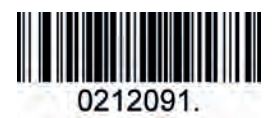

*Habilitar - UPC-E0 Separador (Padrão)*

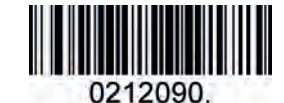

*Desabilitar - UPC-E0 Separador*

UPC-E0 Number System O dígito do sistema numérico do símbolo UPC é normalmente transmitido no início dos dados digitalizados, mas pode ser programada para que não seja transmitida.

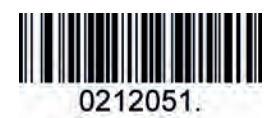

*Habilitar - UPC-E0 Sistema Numérico (Padrão)*

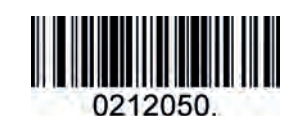

*Desabilitar - UPC-E0 sistema Numérico*

Jetway<sub>11</sub>

UPC-E0 Adendo

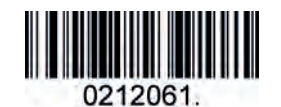

*Habilitar - Adendo de 2 Digitos*

### 0212060.

*Desabilitar - Adendo de 2 Digitos (Padrão)*

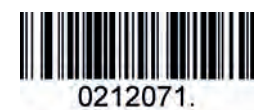

*Habilitar - Adendo de 5 Digitos*

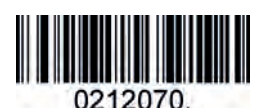

*Desabilitar - Adendo de 5 Digitos (Padrão)*

Habilitar/Desabilitar UPC-A *5.2.5- UPC-A*

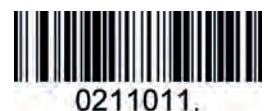

*Habilitar - UPC-A (Padrão) Desabilitar - UPC-A*

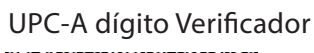

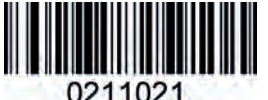

*Habilitar - UPC-A Digito Vericador (Padrão)*

0211010.

*Desabilitar - UPC-A*

**Digito Verificador** 

#### UPC-A Adendos Necessários Quando necessário, o scanner lê apenas códigos de barras UPC-E que possuem adendos.

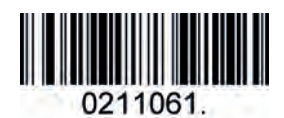

*Habilitar - UPC-A Requerido*

#### UPC-A Separador de Adendos

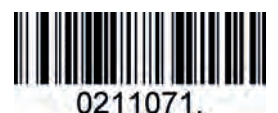

*Habilitar UPC-A Separador (Padrão)*

#### UPC-A: systema Numérico

O dígito do sistema numérico do símbolo UPC são normalmente transmitidos no início dos dados digitalizados, mas podem ser programados para que não sejam transmitidos.

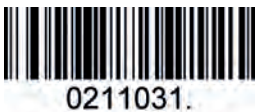

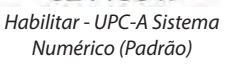

UPC-A: Addenda

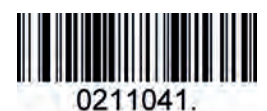

*Habilitar - Adendo de 2 Dígitos Desabilitar - Adendo de*

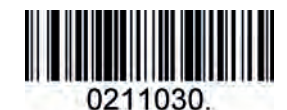

*Desabilitar - UPC-A sistema Numérico*

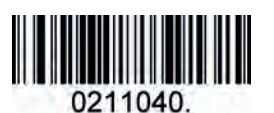

*2 Dígitos (Padrão)*

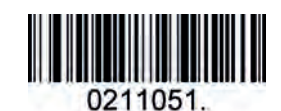

*Habilitar - Adendo de 5 Digitos Desabilitar - Adendo de*

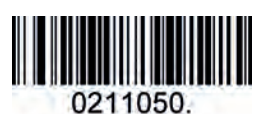

*5 Dígitos (Padrão)*

Jetway|12

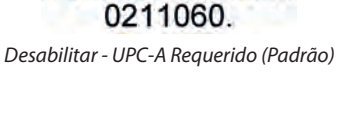

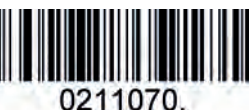

*Desabilitar UPC-A Separador*

#### *5.2.6- INTERLEAVED 2 OF 5*

Habilitar/Desabilitar Interleaved 2 de 5.

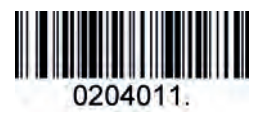

*Habilitar - Interleaved 2 de 5 (Padrão)*

Comprimento da Mensagem

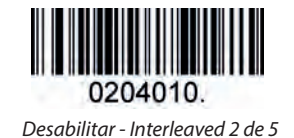

O comprimento da mensagem pode ser definido com um valor máximo e valor mínimo. Os dados entre o máximo e o mínimo são válidos.

O valor máximo e o valor mínimo podem ser definidos usando o comando de programação. Por favor, verifique o guia de comando da programação para mais detalhes.

Interleaved 2 de 5 - Comando de comprimento máximo: 020404. O parâmetro deste comando pode ser definido de min a 80.

Interleaved 2 de 5 - Comando de comprimento mínimo: 020403. O parâmetro deste comando pode ser definido de 2 ao máximo.

Exemplo: Definindo o tamanho mínimo de leitura para 10 e o valor máximo para 25. Programando os comandos: Máximo: 02040425; Mínimo: 02040310.

Interleaved 2 de 5 Digito Verificador

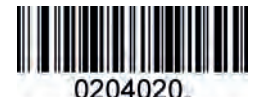

Sem Verificação (Padrão)

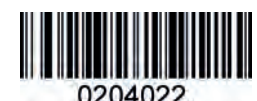

*Validação e Transmissão*

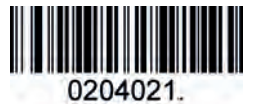

*Validação e não Transmissão*

*5.2.7- MATRIX 2 DE 5*

Habilitar/Desabilitar Matrix 2 de 5

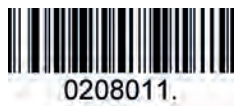

*Habilitar - Matrix 2 de 5*

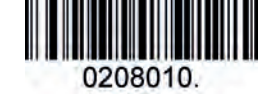

*Desabilitar - Matrix 2 de 5 (Padrão)*

Comprimento da Mensagem

O comprimento da mensagem pode ser definido com um valor máximo e valor mínimo. Os dados entre o máximo e o mínimo são válidos.

O valor máximo e o valor mínimo podem ser definidos usando o comando de programação. Por favor, verifique o guia de comando da programação para mais detalhes.

Matrix 2 de 5 - Comando de comprimento máximo: 020803. O parâmetro deste comando pode ser definido de min a 80.

Matrix 2 de 5 - Comando de comprimento mínimo: 020802. O parâmetro deste comando pode ser definido de 1 ao máximo.

Exemplo: Definindo o tamanho mínimo de leitura para 10 e o valor máximo para 25. Programando os comandos: Máximo: 02080325; Mínimo: 02080210.

#### *5.2.8- INDUSTRIAL 2 DE 5*

Habilitar/Desabilitar Interleaved 2 de 5.

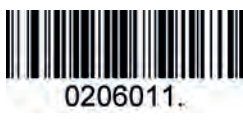

*Habilitar - Industrial 2 de 5*

#### Comprimento de Mensagem

O comprimento da mensagem pode ser definido com um valor máximo e valor mínimo. Os dados entre o máximo e o mínimo são válidos.

O valor máximo e o valor mínimo podem ser definidos usando o comando de programação. Por favor, verifique o guia de comando da programação para mais detalhes.

Industrial 2 de 5 - Comando de comprimento máximo: 020603. O parâmetro deste comando pode ser definido do mínimo até 48.

Industrial 2 de 5 - Comando de comprimento mínimo: 020602. O parâmetro deste comando pode ser definido do 1 até o máximo.

Exemplo: Definindo o tamanho mínimo de leitura para 10 e o valor máximo para 25. Programando os comandos: Máximo: 02060325; Mínimo: 02060210.

#### *5.2.9- CODE 39* Habilitar/Desabilitar Code 39

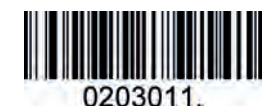

*Habilitar/Desabilitar Code 39*

Transmitir Caracter de Inicio/Fim

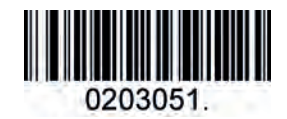

*Transmitir - Caracter de Inicio/Fim*

#### Habilitar/Desabilitar Code 39

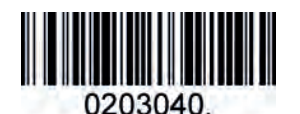

*Sem Vericação de Caracter (Padrão)*

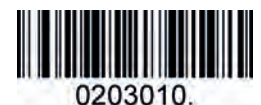

*Desabilitar - Code 39*

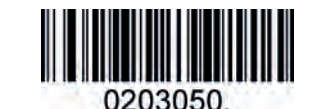

*Não Transmitir - Caracter de Inicio/Fim (Padrão)*

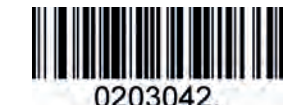

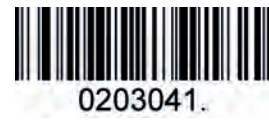

*Validação e Transmissão Validação SEM Transmissão*

#### Code 39 Acrescentar

Esta função permite ao scanner anexar vários dados do código de barras do Code 39 antes de transmitir para o host. Quando o scanner encontra um código de barras do Code 39 com o caractere de acréscimo (por exemplo, caractere de espaço), ele armazena em buffer os dados até ler um código de barras do Code 39 que não possui caractere de acréscimo. Em seguida, os dados são transmitidos na ordem em que os códigos de barras foram lidos.

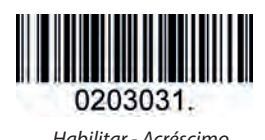

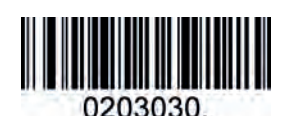

*Habilitar - Acréscimo Desabilitar - Acréscimo (Padrão)*

Jetway<sub>14</sub>

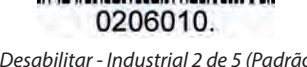

*Desabilitar - Industrial 2 de 5 (Padrão*

Code 39 Full ASCII

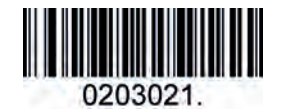

*Habilitar - Code 39 Full ASCII*

#### Comprimento da Mensagem

O comprimento da mensagem pode ser definido com um valor máximo e valor mínimo. Os dados entre o máximo e o mínimo são válidos.

O valor máximo e o valor mínimo podem ser definidos usando o comando de programação.

Por favor, verifique o guia de comando da programação para mais detalhes.

Code 39- Comando de comprimento máximo : 020308 . O parâmetro deste comando pode ser definido do mínimo até 48.

Code 39- Comando de comprimento mínimo: 020307. O parâmetro deste comando pode ser definido do 0 até o máximo.

Exemplo: Definindo o tamanho mínimo de leitura para 10 e o valor máximo para 25 Programando os comandos Máximo 020 308 25 ; Mínimo : 02030710.

#### *5.2.10 - CODABAR*

Habilitar/Desabilitar Coda Bar

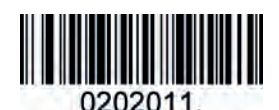

*Habilitar - Codabar (Padrão)*

#### Comprimento de Mensagem

O comprimento da mensagem pode ser definido com um valor máximo e valor mínimo. Os dados entre o máximo e o mínimo são válidos.

O valor máximo e o valor mínimo podem ser definidos usando o comando de programação. Por favor, verifique o guia de comando da programação para mais detalhes.

Coda bar39 - Comando de comprimento máximo: 020206. O parâmetro deste comando pode ser definido do mínimo para até 60.

Coda 39 - Comando de comprimento mínimo: 020205. O parâmetro deste comando pode ser definido de 2 até o máximo.

Exemplo: Definindo o tamanho mínimo de leitura para 10 e o valor máximo para 25.

Programando os comandos: Máximo: 02020625; Mínimo: 02020510.

Transmissão de Caracter de Início/Fim

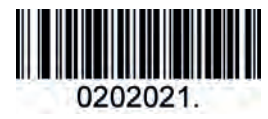

*Transmitir Caracter de Inicio/Fim*

Coda bar Caracter de Verificação

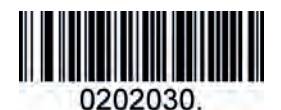

*SEM Caracter de Vericação (Padrão) Validação e Transmissão Validação SEM Transmissão*

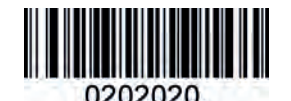

*NÃO Transmitir Caracter de Inicio/Fim (Padrão)*

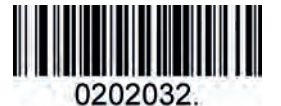

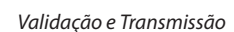

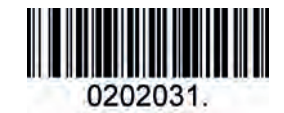

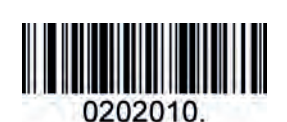

*Desabilitar - Code 39 Full ASCII (Padrão)*

*Desabilitar - Codabar*

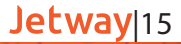

Habilitar/Desabilitar Code 93 *5.2.11- CODE 93*

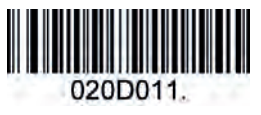

*Habilitar - Code 93 (Padrão)*

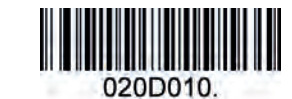

*Desabilitar - Code 93*

Comprimento da Mensagem

O comprimento da mensagem pode ser definido com um valor máximo e valor mínimo. Os dados entre o máximo e o mínimo são válidos.

O valor máximo e o valor mínimo podem ser definidos usando o comando de programação. Por favor, verifique o guia de comando da programação para mais detalhes.

Code 93 - Comando de comprimento máximo: 020D03. O parâmetro deste comando pode ser definido do mínimo até 80.

Code 93 - Comando de comprimento mínimo 020D02. O parâmetro deste comando pode ser definido de 0 até o máximo.

Exemplo: Definindo o tamanho mínimo de leitura para 10 e o valor máximo para 25.

Programando os comandos: Máximo: 020D0325; Mínimo: 020D0210.

Code 93 Acréscimo

Esta função permite ao scanner anexar vários dados de código de barras do Code 93 antes de transmitir para o host. Quando o scanner encontra um código de barras do Code 93 com o caractere acrescentado (por exem-plo, caractere de espaço), ele armazena em buffer os dados até ler um código de barras do Code 93 que não possui caractere acrescentado. Em seguida, os dados são transmitidos na ordem em que os códigos de barras foram lidos.

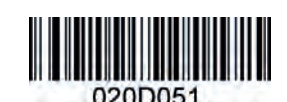

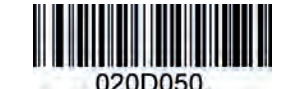

*Habilitar - Acréscimo de Code 93*

*Desabilitar - Acréscimo Code 93 (Padrão)*

Habilitar/Desabilitar GS1-128 *5.2.12- GS1-128*

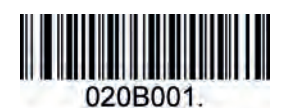

*Habilitar - GS1-128 (Padrão) Desabilitar - GS1-128*

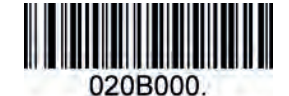

Comprimento da Mensagem

O comprimento da mensagem pode ser definido com um valor máximo e valor mínimo. Os dados entre o máximo e o mínimo são válidos.

O valor máximo e o valor mínimo podem ser definidos usando o comando de programação. Por favor, verifique o guia de comando da programação para mais detalhes.

GS1-128 - Comando de comprimento máximo: 020B03. O parâmetro deste comando pode ser definido do mínimo até 80.

GS1-128 - Comando de comprimento mínimo: 020B02. O parâmetro deste comando pode ser definido do 0 até o máximo.

Exemplo: Definindo o tamanho mínimo de leitura para 10 e o valor máximo para 25.

Programando os comandos: Máximo: 020B0325; Mínimo: 020B0210.

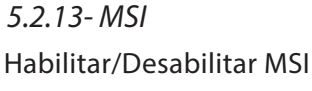

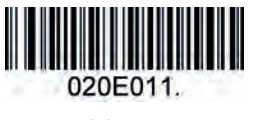

*Habilitar - MSI*

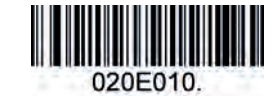

*Desabilitar - MSI (Padrão)*

Comprimento da Mensagem

O comprimento da mensagem pode ser definido com um valor máximo e valor mínimo. Os dados entre o máximo e o mínimo são válidos.

O valor máximo e o valor mínimo podem ser definidos usando o comando de programação. Por favor, verifique o guia de comando da programação para mais detalhes

MSI - Comando de comprimento máximo: 020E04. O parâmetro deste comando pode ser definido do mínimo até 48.

MSI - Comando de comprimento mínimo: 020E03. O parâmetro deste comando pode ser definido de 4 até o máximo.

Exemplo: Definindo o tamanho mínimo de leitura para 10 e o valor máximo para 25. Programando os comandos: Máximo: 020E0425; Mínimo: 020E0310.

MSI Caracter de Verificação

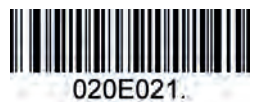

*Valida a Transmissão do Tipo10*

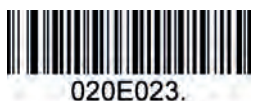

*Validar 2 transmissões de caracteres tipo 10*

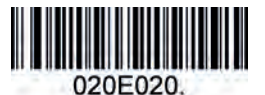

*Valida 2 Tipo 10 SEM Transmissão (Padrão)*

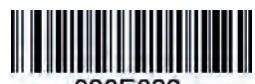

020E022 *Validar 2 Tipo 10 Caractere Sem Transmissão*

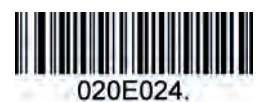

*Valida Tipo 10 e Tipo 11 SEM Transmitir Caractere*

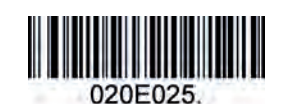

*Validar Tipo 10 e Tipo 11 com a Transmissão de Caracter*

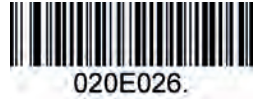

*Desabilitar Vericação MSI*

#### Habilitar/Desabilitar Code 11 *5.2.14- CODE 11*

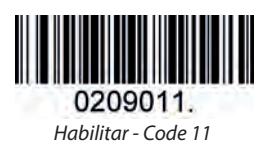

Code11 Dígito Verificador

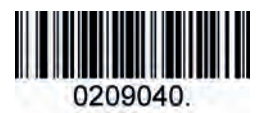

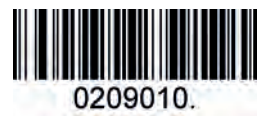

*Desabilitar - Code 11 (Padrão)*

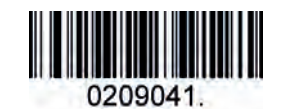

*Um dígito vericador Dois Dígitos Vericadores (Padrão)*

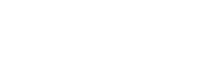

Jetway|17

#### *5.3.1- PDF 417 5.3- 2D SIMBOLOGIAS*

Habilitar/Desabilitar PDF 417

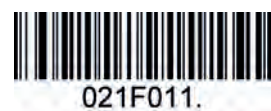

*Habilitar - PDF 417 (Padrão)*

Habilitar/Desabilitar Micro PDF 417

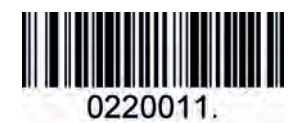

#### Comprimento da Mensagem

O comprimento da mensagem pode ser definido com um valor máximo e valor mínimo. Os dados entre o máximo e o mínimo são válidos.

O valor máximo e o valor mínimo podem ser definidos usando o comando de programação. Por favor, verifique o guia de comando da programação para mais detalhes.

PDF417 - Comando de comprimento máximo: 021F06. O parâmetro deste comando pode ser definido do mínimo até 2750.

PDF417 – Comando de comprimento mínimo: 021F05. O parâmetro deste comando pode ser definido de 1 até o máximo.

Exemplo: Definindo o tamanho mínimo de leitura para 10 e o valor máximo para 25.

Programando os comandos: Máximo: 021F0625; Mínimo: 021F0510.

#### *5.3.2- QR CODE*

Habilitar/Desabilitar QR Code

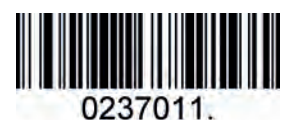

*Habilitar - QR Code (Padrão)*

Comprimento da Mensagem

O comprimento da mensagem pode ser definido com um valor máximo e valor mínimo. Os dados entre o máximo e o mínimo são válidos.

*Desabilitar - QR Code*

0237010

O valor máximo e o valor mínimo podem ser definidos usando o comando de programação. Por favor, verifique o guia de comando da programação para mais detalhes.

QR - Comando de comprimento máximo: 023703. O parâmetro deste comando pode ser definido do mínimo até 7089.

QR - Comando de comprimento mínimo: 023702. O parâmetro deste comando pode ser definido de 1 até o máximo.

Exemplo: Definindo o tamanho mínimo de leitura para 10 e o valor máximo para 25.

Programando os comandos: Máximo: 02370325; Mínimo: 02370210.

#### QR Code Anexo

Esta função permite ao scanner anexar vários dados de código de barras QR antes de transmitir para o host. Quando o scanner encontra um código de barras QR com caractere acrescentado (por exemplo, caractere de espaço), ele armazena em buffer os dados até ler um código de barras QR que não possui caractere acrescen-tado. Em seguida, os dados são transmitidos na ordem em que os códigos de barras foram lidos.

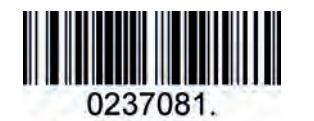

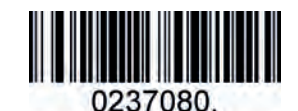

*Habililtar - Anexo no QR Code (Padrão) Desabilitar - Anexo no QR Code* 

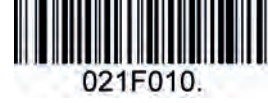

*Desabilitar - PDF 417*

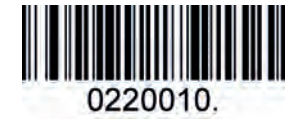

*Habilitar - Micro PDF 417 Desabilitar - Micro PDF 417 (Padrão)*

#### *5.3.3- DATA MATRIX*

Habilitar/Desabilitar Data Matrix

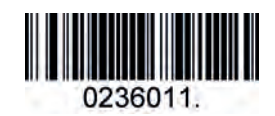

*Habilitar - Data Matrix (Padrão)*

#### Comprimento da Mensagem

O comprimento da mensagem pode ser definido com um valor máximo e valor mínimo. Os dados entre o máximo e o mínimo são válidos.

*Desabilitar - Data Matrix*

O valor máximo e o valor mínimo podem ser definidos usando o comando de programação. Por favor, verifique o guia de comando da programação para mais detalhes.

Data Matrix - Comando de comprimento máximo: 023603. O parâmetro deste comando pode ser definido do mínimo até 3116.

Data Matrix - Comando de comprimento mínimo: 023602. O parâmetro deste comando pode ser definido de 1 até o máximo.

Exemplo: Definindo o tamanho mínimo de leitura para 10 e o valor máximo para 25. Programando os comandos: Máximo: 02360325; Mínimo: 02360210.

*5.3.4- MAXI CODE*

Habilitar/Desabilitar Maxi Code

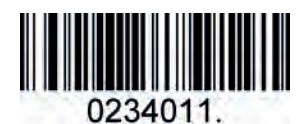

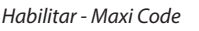

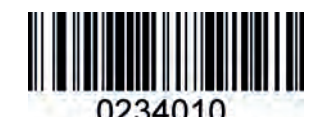

*Desabilitar - Maxi Code (Padrão)*

Comprimento da Mensagem

O comprimento da mensagem pode ser definido com um valor máximo e valor mínimo. Os dados entre o máximo e o mínimo são válidos.

O valor máximo e o valor mínimo podem ser definidos usando o comando de programação. Por favor, verifique o guia de comando da programação para mais detalhes.

Maxi Code - Comando de comprimento máximo: 023403. O parâmetro deste comando pode ser definido do mínimo até 150.

Maxi Code - Comando de comprimento mínimo: 023402. O parâmetro deste comando pode ser definido de 1 até o máximo.

Exemplo: Definindo o tamanho mínimo de leitura para 10 e o valor máximo para 25. Programando os comandos: Máximo: 02340325; Mínimo: 02340210.

*5.3.5- AZTEC*

Habilitar/Desabilitar Aztec

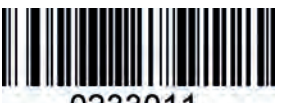

0233011.

*Habilitar - Aztec (Padrão) Desabilitar - Aztec*

Comprimento da Mensagem

O comprimento da mensagem pode ser definido com um valor máximo e valor mínimo. Os dados entre o máximo e o mínimo são válidos.

O valor máximo e o valor mínimo podem ser definidos usando o comando de programação. Por favor, verifique o guia de comando da programação para mais detalhes.

Aztec - Comando de comprimento máximo: 023306. O parâmetro deste comando pode ser definido do mínimo até 3832.

Aztec Comando de comprimento mínimo: 023305. O parâmetro deste comando pode ser definido de 1 até o máximo.

Exemplo: Definindo o tamanho mínimo de leitura para 10 e o valor máximo para 25. Programando os comandos: Máximo: 02330625; Mínimo: 02330510.

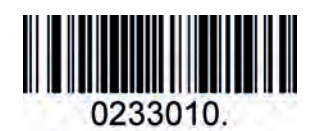

Aztec Append

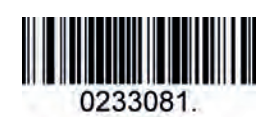

*Habilitar - Anexo Aztec (Padrão) Desabilitar - Anexo Aztec*

*5.3.6 - HAN XIN*

Habilitar/Desabilitar Hanxin

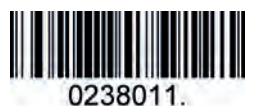

0233080

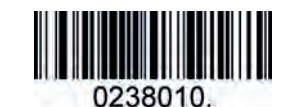

*Habilitar - Han xin Desabilitar - Han xin (Padrão)*

Comprimento da Mensagem

O comprimento da mensagem pode ser definido com um valor máximo e valor mínimo. Os dados entre o máximo e o mínimo são válidos.

O valor máximo e o valor mínimo podem ser definidos usando o comando de programação. Por favor, verifique o guia de comando da programação para mais detalhes.

Han xin - Comando de comprimento máximo: 023803. O parâmetro deste comando pode ser definido do mínimo até 7833.

Han xin - Comando de comprimento mínimo: 023802. O parâmetro deste comando pode ser definido de 1 até o máximo.

Exemplo: Definindo o tamanho mínimo de leitura para 10 e o valor máximo para 25. Programando os comandos: Máximo: 02380325; Mínimo: 02380210.

#### *5.4- SIMBOLOGIA POSTAL*

*5.4.1- CÓDIGO POSTAL CHINÊS*

Habilitar/Desabilitar Código Postal Chinês

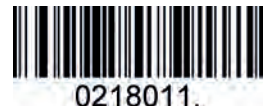

*5.4.2- TELEPEN*

Habilitar/Desabilitar Telepen

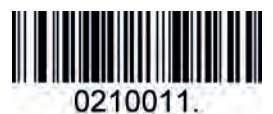

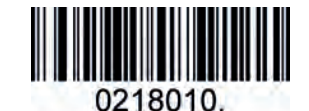

*Habilitar – Código Postal Chinês Desabilitar – Código Postal Chinês (Padrão)*

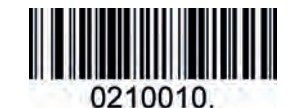

*Habilitar – Telepen Chinês Desabilitar – Telepen Chinês (Padrão)*

 $\Box$ 

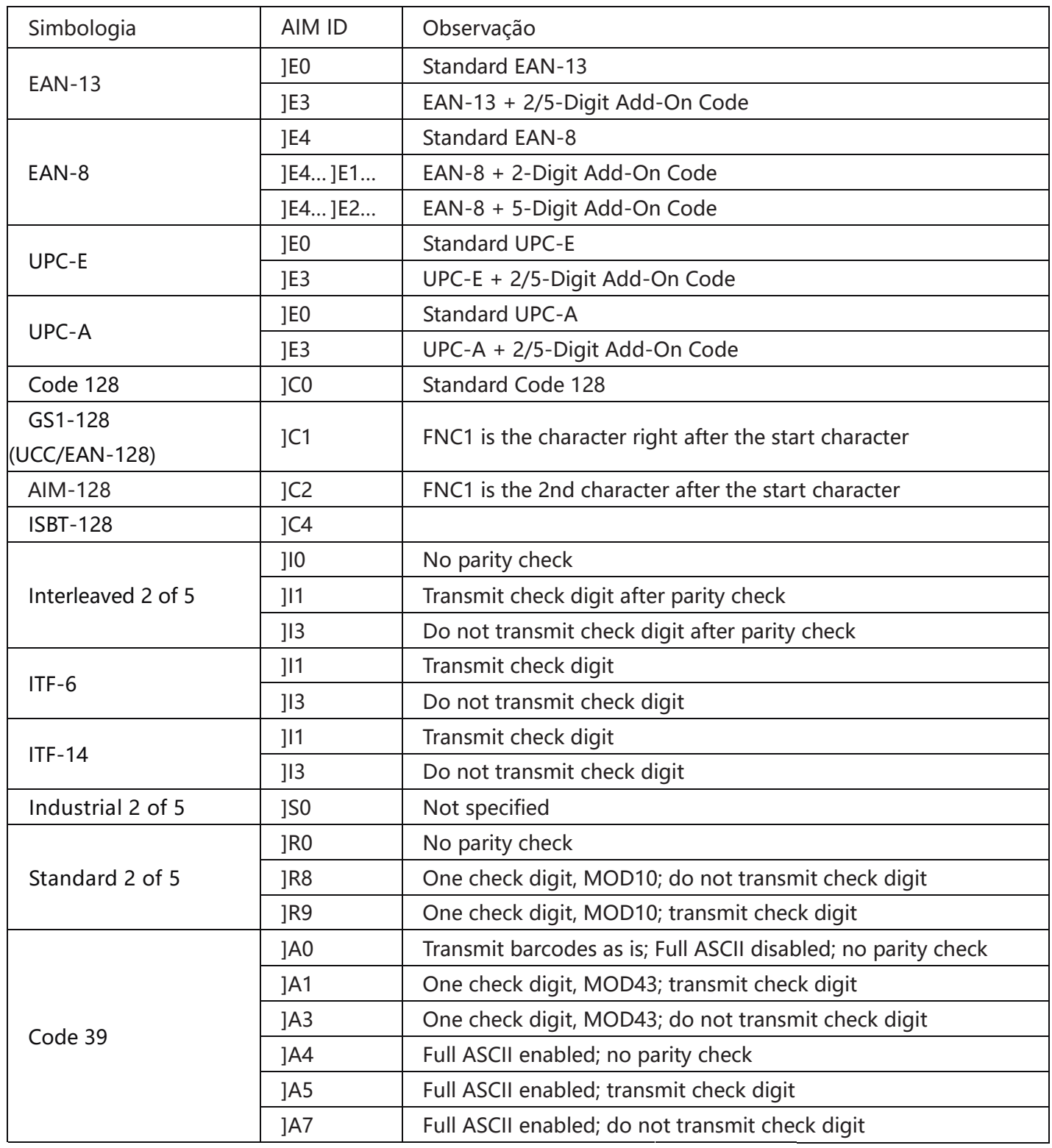

 $\mathbb{F}_p \twoheadrightarrow \mathbb{F}_p$ 

д

Jetway<sup>21</sup>

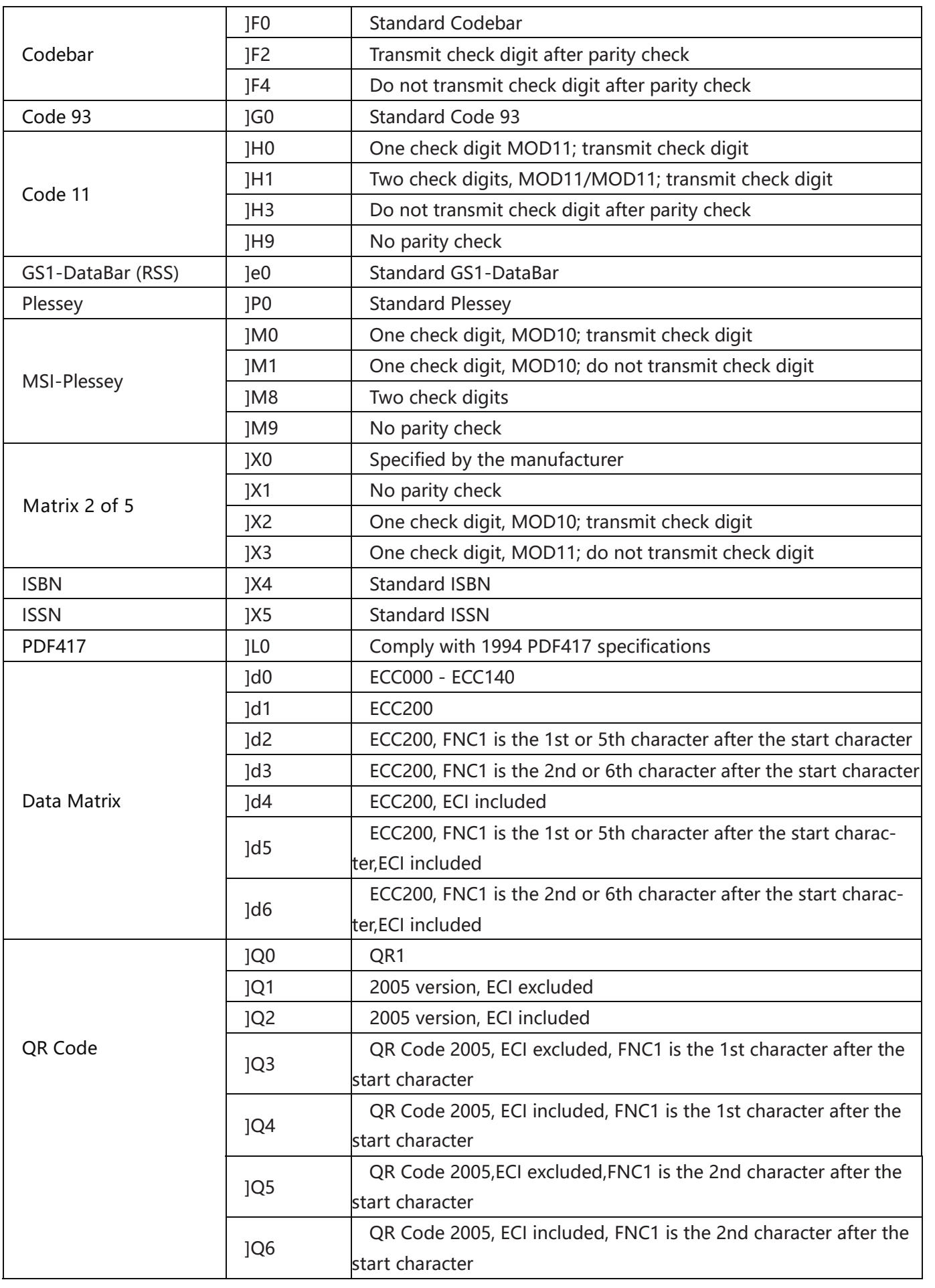

**Reference:** ISO/IEC 15424:2008 Information technology – Automatic identification and data capture tech**niques – Data Carrier isolation technology – Automatic identification technology – Automatic identification and** 

س

Identifiers (including Symbology Identifiers).

#### *6.2- APÊNDICE 2: TABELA ASCII*

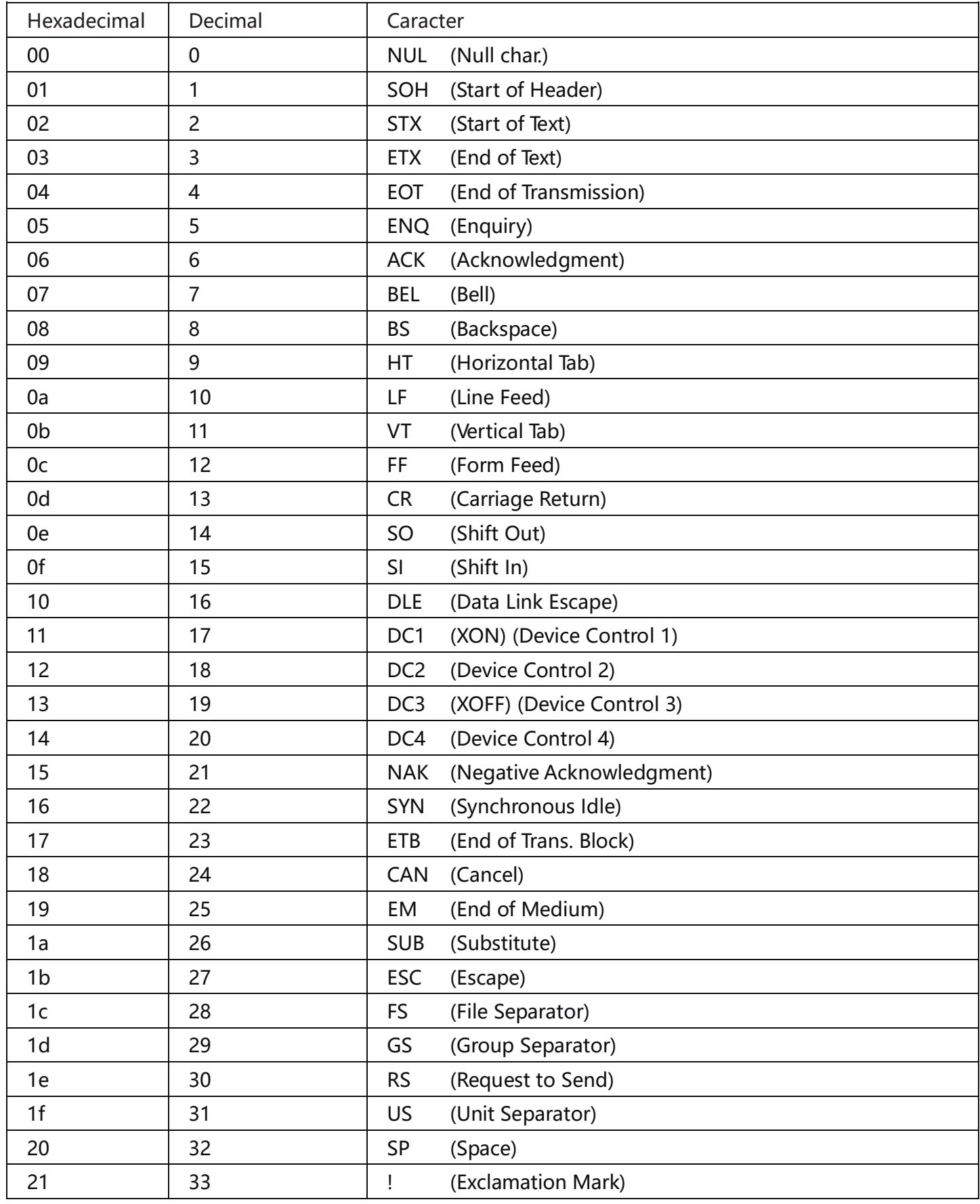

<del>ﯩ</del> ╙╶╩

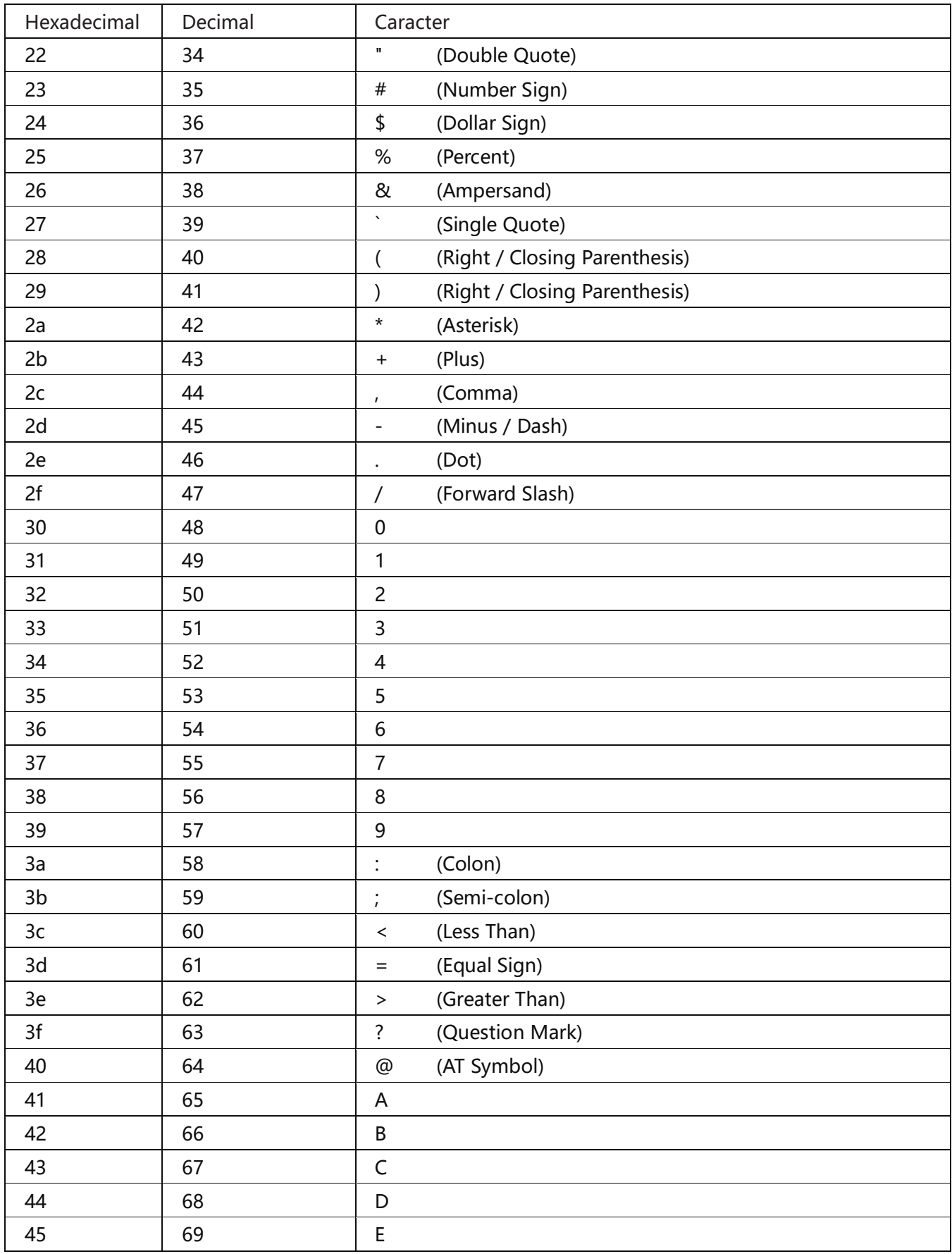

யத

 $\mathbf{r}$ 

![](_page_25_Picture_181.jpeg)

ᇁᄔᇒ

![](_page_26_Picture_168.jpeg)

سے سب

**n** 

![](_page_27_Figure_1.jpeg)

<u>ய அ</u>

⊣⊢

Jetway<sup>27</sup>

#### *SUPORTE TÉCNICO JETWAY*

⊔

*Em caso de dúvidas entrar em contato através de solicitação de suporte no canal SUPORTE JETWAY, nossa equipe está a disposição.* 

ى سىر سا

www.jetway.com.br

![](_page_29_Picture_1.jpeg)